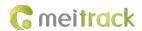

# MEITRACK K211G GPS Smart Lock User Guide

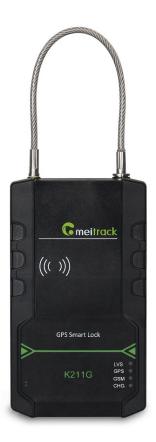

**Applicable Model: K211G** 

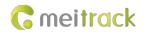

# **Change History**

| File Name  | MEITRACK K211G GPS Smart Lock User Guide |               |                        |
|------------|------------------------------------------|---------------|------------------------|
| Project    | K211G                                    | Creation Date | 2018-11-27             |
| Subproject | User Guide                               | Total Pages   | 16                     |
| Version    | 1.0                                      | Confidential  | External Documentation |

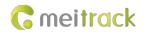

# **Contents**

| 1 Copyright and Disclaimer                              | 4 -  |
|---------------------------------------------------------|------|
| 2 Product Introduction                                  | 4 -  |
| 2.1 Product Features                                    | 4 -  |
| 2.1.1 LoRa Communication (Optional)                     | 4 -  |
| 2.1.2 Locking or Unlocking the K211G                    | 5 -  |
| 2.1.3 Dual SIM Cards                                    | 6 -  |
| 2.1.4 Magnetic Charging                                 | 7 -  |
| 3 Product Functions                                     | 7 -  |
| 3.1 Position Tracking                                   | 7 -  |
| 3.2 Alerts                                              | 7 -  |
| 3.3 Other Functions                                     | 8 -  |
| 4 Product Specifications                                | 8 -  |
| 5 Main Device and Accessories                           | 9 -  |
| 6 First Use                                             | 9 -  |
| 6.1 Installing a SIM Card                               | 9 -  |
| 6.2 Turning on the K211G                                | 10 - |
| 6.3 LED Indicator                                       | 10 - |
| 6.4 Device Configuration                                | 11 - |
| 6.4.1 Installing the USB Driver                         | 11 - |
| 6.4.2 Configuring Device Parameters by Meitrack Manager | 11 - |
| 6.5 Binding or Unbinding the T399G                      | 12 - |
| 6.5.1 Binding the T399G                                 | 12 - |
| 6.5.2 Unbinding the T399G                               | 13 - |
| 6.6 Common SMS Commands                                 | 13 - |
| 6.6.1 Setting GPRS Parameters – A21                     | 13 - |
| 6.6.2 Authorizing an RFID Card – D10                    | 13 - |
| 6.6.3 Authorizing RFID Cards in Batches – D11           | 14 - |
| 6.6.4 Setting the SMS Time Zone – B35                   | 14 - |
| 6.6.5 Locking or Unlocking the K211G – D82              | 14 - |
| 6.6.6 Selecting a Locking Method – D83                  | 15 - |
| 7 Using the Platform                                    | 15 - |
| 7.1 MS03 Tracking System                                | 15 - |
| 7.2 Authorizing RFID Cards in Batches by MS03           | 15 - |
| 8 Device Installation                                   | 16 - |

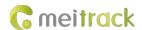

# 1 Copyright and Disclaimer

Copyright © 2018 MEITRACK. All rights reserved.

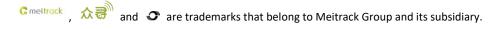

The user manual may be changed without notice.

Without prior written consent of Meitrack Group, this user manual, or any part thereof, may not be reproduced for any purpose whatsoever, or transmitted in any form, either electronically or mechanically, including photocopying and recording.

Meitrack Group shall not be liable for direct, indirect, special, incidental, or consequential damages (including but not limited to economic losses, personal injuries, and loss of assets and property) caused by the use, inability, or illegality to use the product or documentation.

#### 2 Product Introduction

The K211G is a GPS smart lock that supports Long Range (LoRa) and GPRS communication. Its main functions include real-time lock status monitoring, anti-tamper alert, anti-cut alert, swiping an RFID card to lock or unlock the device, and super long standby time. There is no button on the outer case of the device, and the IP67 water resistance rating makes the device withstand harsh environments. It is specially designed for door lock management in various land and sea transportation such as box trucks, trailers and containers.

#### 2.1 Product Features

#### 2.1.1 LoRa Communication (Optional)

This function is used for communication between the K211G and the T399G vehicle tracker. After the LoRa connection is successful, the K211G will send information such as lock status information and battery power to the T399G via LoRa. To establish LoRa communication between the K211G and the T399G, the two devices must be bound each other. For details about how to bind the T399G to the K211G, see the section 6.5 "Binding or Unbinding the T399G."

LoRa connection process:

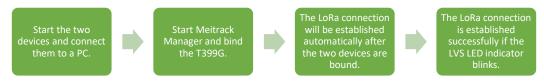

T399G and K211G communication features:

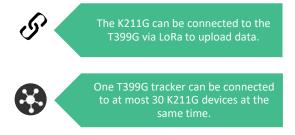

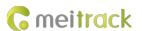

#### Communication diagram

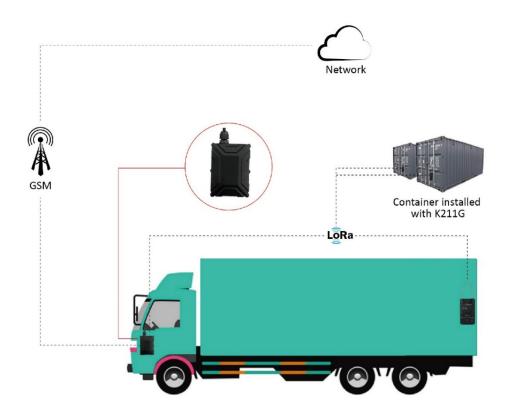

| K211G Working Mode |                                 | Status                                                         |
|--------------------|---------------------------------|----------------------------------------------------------------|
| LoRa connected     |                                 | The GPS and GSM modules of the K211G enter the sleep           |
|                    |                                 | mode, and its lock status information and alerts will be       |
|                    |                                 | uploaded to the server through the T399G.                      |
| LoRa               | Deep sleep mode (send heartbeat | After the K211G is started properly, if no event is triggered, |
| disconnected       | packets once every one hour)    | the K211G will enter the deep sleep mode after five minutes    |
|                    |                                 | (default time). The wakeup conditions include vibration,       |
|                    |                                 | swiping RFID cards and sending heartbeat packets.              |
|                    | Sleep mode disabled             | Report data at the preset interval.                            |

## 2.1.2 Locking or Unlocking the K211G

#### **Locking or Unlocking by Swiping RFID Cards**

The function is used to lock or unlock the K211G by swiping authorized RFID cards. When you swipe an RFID card, the K211G will automatically detect and record the unlocking time, location and RFID card number, and these data will be sent to the server.

Operation process: Put the authorized RFID card on the K211G's card swiping area. When the K211G detects this action, the buzzer will beep and the LVS LED indicator will be steady on, indicating that the K211G is unlocked. In this way, the last step for you is to pull out the lock rope. (To lock the K211G, you only need to swipe the RFID card once. Then the buzzer will beep and the LVS LED indicator will be off, indicating that the K211G is locked.)

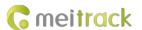

Swiping an RFID card:

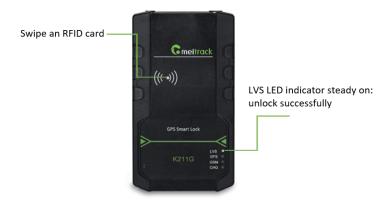

Note: In the locking or unlocking state, if you swipe an unauthorized RFID card, the buzzer will beep twice. If you swipe an authorized RFID card, the buzzer will beep once. After the K211G is unlocked, if you do not pull out the lock rope within one minute, the K211G will be locked automatically.

#### **Locking or Unlocking by Commands**

| Command | Description                      | How to Send                                        |
|---------|----------------------------------|----------------------------------------------------|
| D82     | This command is used to lock or  | Send the command by SMS or GPRS. For details about |
|         | unlock the K211G.                | the SMS command format, see the section 6.6.5      |
|         |                                  | "Locking or Unlocking the K211G – D82."            |
| D83     | This command is used to select a | Send the command by SMS or GPRS. For details about |
|         | locking method: auto locking or  | the SMS command format, see the section 6.6.6      |
|         | locking by swiping RFID cards.   | "Selecting a Locking Method – D83."                |

#### 2.1.3 Dual SIM Cards

The K211G can be installed with two Micro SIM cards and supports the dual SIM single standby mode. The device will automatically select a SIM card to register the network. SIM1 (on the right) will be selected by default. If SIM1 fails to register the network, SIM2 (on the left) will be selected to do this. (Please ensure that at least one SIM card can be used normally.)

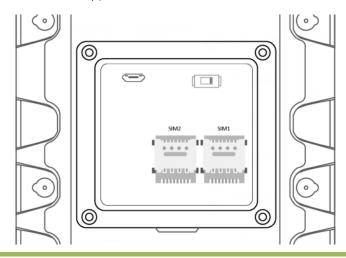

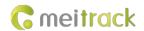

#### 2.1.4 Magnetic Charging

You can use the magnetic charging cable to charge the K211G. The device allows for a maximum charging current of 2 A, and it will take a total of 7.5–8 hours to charge the device fully.

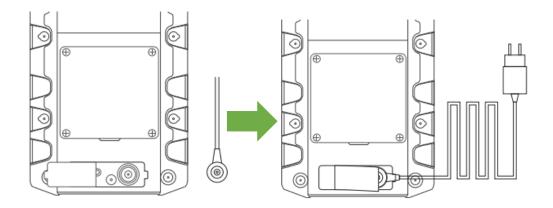

# **3 Product Functions**

# 3.1 Position Tracking

- GPS + LBS positioning
- Real-time location query
- Tracking by time interval
- Tracking by distance
- Tracking by mobile phone
- Speeding alert
- Cornering report
- Geo-fence

#### 3.2 Alerts

| Alert                                           | Description                                               |
|-------------------------------------------------|-----------------------------------------------------------|
| Outer case removal/open alert                   | An alert will be generated when the K211G's outer case    |
|                                                 | is removed or the back cover is opened.                   |
| Lock tamper alert                               | An alert will be generated when the lock rope is cut off. |
| T399G disconnected alert (LoRa communication is | An alert will be generated when the K211G is              |
| required)                                       | disconnected from the T399G.                              |
| Unlocking alert                                 | An alert will be generated when you swipe an authorized   |
|                                                 | RFID card to unlock the K211G.                            |
| Locking alert                                   | An alert will be generated when you swipe an authorized   |
|                                                 | RFID card to lock the K211G.                              |
| Unlocking failure alert                         | An alert will be generated when the K211G fails to be     |
|                                                 | unlocked by swiping an authorized RFID card.              |
| Locking failure alert                           | An alert will be generated when the K211G fails to be     |
|                                                 | locked by swiping an authorized RFID card.                |

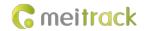

# 3.3 Other Functions

| Function                       | Description                                                               |
|--------------------------------|---------------------------------------------------------------------------|
| Binding and unbinding          | Enter the IMEI number of the T399G on Meitrack Manager software to        |
|                                | bind the T399G to the K211G.                                              |
| LoRa communication (optional)  | Report lock status information of the K211G via LoRa.                     |
| Deep sleep mode                | The K211G can be woken up by vibration, swiping RFID cards and            |
|                                | sending heartbeat packets. If no event is triggered, the K211G will enter |
|                                | the deep sleep mode after five minutes (default time).                    |
| Dual SIM cards                 | The K211G can be installed with two Micro SIM cards and supports the      |
|                                | dual SIM single standby mode.                                             |
| OTA update                     | Online OTA firmware update                                                |
| Remote unlocking or locking by | The D82 command is used to lock or unlock the K211G. You can send         |
| commands                       | this command by SMS or MS03 platform.                                     |

# **4 Product Specifications**

| Item                        |           | Description                                                          |
|-----------------------------|-----------|----------------------------------------------------------------------|
| Dimension                   |           | 112 mm x 195 mm x 37 mm                                              |
| Lock rope length            |           | 350 mm (The length can be customized as needed.)                     |
| Weight                      |           | 800g                                                                 |
| Power supply                |           | DC 9–14 V; 2 A                                                       |
| Material                    |           | The outer case of the device adopts PC materials.                    |
| Backup battery              |           | 14000 mAh/3.7 V                                                      |
| Power consump               | ption     | Current in standby (sleep) mode: 9 mA                                |
|                             |           | Current in normal working mode: 95 mA                                |
| Charging time               |           | 7.5–8 hours                                                          |
| Operating temp              | perature  | -20°C to 55°C                                                        |
| Operating hum               | idity     | 5%–95 %                                                              |
| Working hour                |           | Power-saving mode: 78 days                                           |
|                             |           | Normal working mode: 150 hours                                       |
| Charging                    |           | Magnetic charging (DC 9 V; 2 A; fast charging)                       |
| Water resistance            | ce rating | IP67                                                                 |
| Frequency                   | K211G-E   | UMTS: 900/2100 MHz; GSM: 900/1800 MHz                                |
| band                        | K211G-A   | UMTS: 850/1900 MHz; GSM: 850/900/1800/1900 MHz                       |
|                             | K211G-T   | UMTS: 850/2100 MHz; GSM: 850/900/1800/1900 MHz                       |
| GPS antenna                 |           | Built-in GPS antenna                                                 |
| GPS sensitivity             |           | -161 dB                                                              |
| Positioning accuracy        |           | 2.5 meters                                                           |
| LoRa communication distance |           | At most 20 meters (obtained from actual tests in trucks' containers) |
| (optional)                  |           |                                                                      |

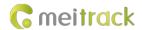

| LoRa working frequency  | 137–1020 MHz (433 MHz by default)                                   |
|-------------------------|---------------------------------------------------------------------|
| (optional)              |                                                                     |
| LoRa antenna (optional) | Built-in spring antenna                                             |
| RFID module frequency   | 125 KHz                                                             |
| Memory                  | 8 MB                                                                |
| SIM card installation   | Flip the card slot cover to install Micro SIM cards; dual SIM cards |

# **5 Main Device and Accessories**

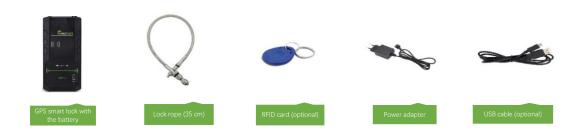

#### **6 First Use**

# 6.1 Installing a SIM Card

Remove the four screws from the cover and take the cover out.

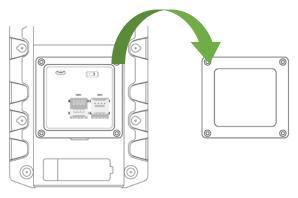

Insert a SIM card into one of the card slots (SIM1: right; SIM2: left).

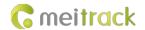

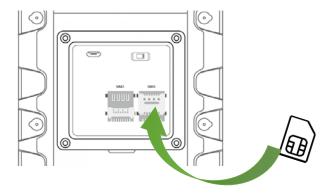

# 6.2 Turning on the K211G

Push the power switch to the leftmost position. Then the GPS and GSM LED indicators will blink fast, indicating that the device is turned on.

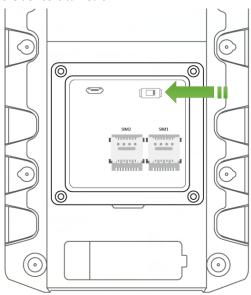

#### 6.3 LED Indicator

| LVS LED Indicator (Green)           |                                                                      |
|-------------------------------------|----------------------------------------------------------------------|
| Steady off                          | The K211G is locked or is not connected to the T399G.                |
| Steady on                           | The K211G is unlocked.                                               |
| Blink fast (0.2 seconds on and 4.8  | The K211G is connected to the T399G.                                 |
| seconds off)                        |                                                                      |
| GPS LED Indicator (Blue)            |                                                                      |
| Blink fast (once every 0.1 seconds) | The K211G is being initialized, or the battery power is low.         |
| Blink fast (0.1 seconds on and 2.9  | A GPS signal is received.                                            |
| seconds off)                        |                                                                      |
| Blink slowly (1 second on and 2     | No GPS signal is received.                                           |
| seconds off)                        |                                                                      |
| GSM LED Indicator (Green)           |                                                                      |
| Steady on                           | There is an incoming call, or the subscriber you dialed is busy now. |
| Blink fast (once every 0.1 seconds) | The K211G is being initialized.                                      |

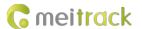

| Blink fast (0.1 seconds on and 2.9 | A GSM signal is received.                  |  |
|------------------------------------|--------------------------------------------|--|
| seconds off)                       |                                            |  |
| Blink slowly (1 second on and 2    | No GSM signal is received.                 |  |
| seconds off)                       |                                            |  |
| CHG LED Indicator (Red)            |                                            |  |
| Steady off                         | The external power supply is disconnected. |  |
| Steady on                          | The K211G is charging.                     |  |

#### 6.4 Device Configuration

#### 6.4.1 Installing the USB Driver

Install the USB driver on a computer with 64-bit Windows system.

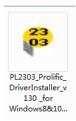

After the installation is finished, connect the K211G to the computer by USB cable. If **Prolific USB-to-Serial Comm Port (COM3)** is displayed on the **Device Manager** page, the driver is installed successfully.

Note: Before connecting the K211G to the computer by USB cable, turn on the K211G first. Otherwise, it cannot be detected by Meitrack Manager.

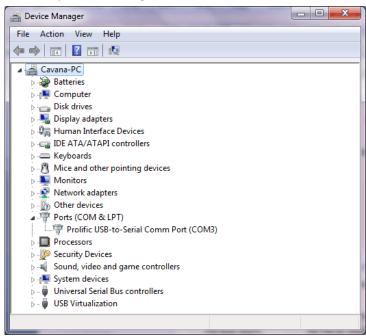

#### 6.4.2 Configuring Device Parameters by Meitrack Manager

This section describes how to use Meitrack Manager to configure the K211G on a computer.

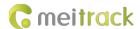

#### Operation steps:

- 1. Install the USB driver and Meitrack Manager.
- 2. Connect the device to a computer by using the USB cable.

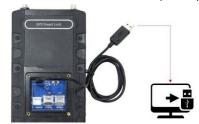

3. Run Meitrack Manager (6.0.0.9 version or later), then the following dialog box will appear:

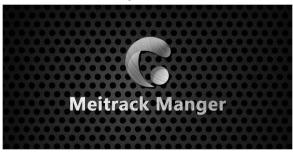

4. Turn on the device, then Meitrack Manager will automatically detect the device model and the parameter page will appear accordingly.

For details about Meitrack Manager, see the MEITRACK Manager User Guide.

#### 6.5 Binding or Unbinding the T399G

#### 6.5.1 Binding the T399G

To make the K211G and T399G communicate with each other via LoRa, bind the two devices. An IMEI number is the default binding information.

Perform the following steps to bind the T399G:

- 1. Go to the **Peripheral** page of Meitrack Manager.
- 2. Enter the IMEI number of the T399G.
- 3. Click Binding.
- 4. Click Set.

After the binding is successful, the IMEI number of the T399G will displayed on the GPS Smart Lock Information area.

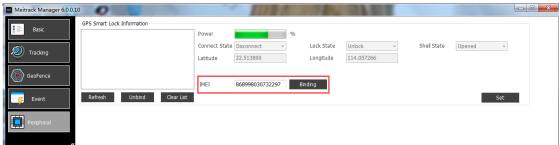

Note: To establish LoRa communication between the K211G and the T399G, the two devices must be bound each other. Please connect the T399G to the computer, and then repeat the above operations to bind the K211G.

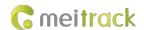

#### 6.5.2 Unbinding the T399G

This operation is used to disconnect the communication between the K211G and the T399G. After the unbinding is successful, the GPS positioning and GSM communication functions of the K211G will be enabled automatically. Lock status information will be uploaded to the server through the K211G.

Perform the following steps to unbind the T399G:

- 1. Go to the **Peripheral** page of Meitrack Manager.
- 2. Select the IMEI number to be unbound.
- 3. Click **Unbind**.
- 4. Click Set.

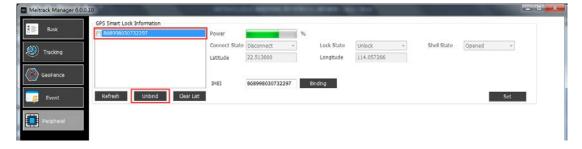

Note: The binding and unbinding functions are only available for the K211G with a LoRa module.

#### **6.6 Common SMS Commands**

#### 6.6.1 Setting GPRS Parameters - A21

| SMS Sending | 0000,A21,Connection mode,IP address,Port,APN,APN user name,APN password     |
|-------------|-----------------------------------------------------------------------------|
| SMS Reply   | IMEI,A21,OK                                                                 |
| Description | Connection mode = 0: function disabled.                                     |
|             | Connection mode = 1: function enabled; use the TCP/IP reporting mode.       |
|             | Connection mode = 2: function enabled; use the UDP reporting mode.          |
|             | IP address: IP address or domain name. A maximum of 32 bytes are supported. |
|             | Port: a maximum of 5 digits.                                                |
|             | APN/APN user name/APN password: a maximum of 32 bytes respectively.         |
|             | If no user name and password are required, leave them blank.                |
| Example     |                                                                             |
| SMS Sending | 0000,A21,1,server.meigps.com,8800 ,CMNET,,                                  |
| SMS Reply   | 353358017784062,A21,OK                                                      |

## 6.6.2 Authorizing an RFID Card – D10

| SMS Sending | 0000,D10,RFID(1),RFID(2),,RFID(n)                                              |
|-------------|--------------------------------------------------------------------------------|
| SMS Reply   | IMEI,D10,OK                                                                    |
| Description | RFID(n): indicates the authorized RFID card number. The value ranges from 1 to |
|             | 4294967295. Decimal.                                                           |
|             | A maximum of 50 RFID cards can be authorized at a time.                        |

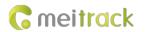

| Example     |                        |
|-------------|------------------------|
| SMS Sending | 0000,D10,00000001      |
| SMS Reply   | 353358017784062,D10,OK |

# 6.6.3 Authorizing RFID Cards in Batches – D11

| SMS Sending | 0000,D11,RFID card start number,n                                                                                                    |
|-------------|----------------------------------------------------------------------------------------------------|
| SMS Reply   | IMEI,D11,OK                                                                                                    |
| Description | RFID card start number: The value ranges from 1 to 4294967295. Decimal.  n: indicates the number of RFID cards to be authorized in batches. Decimal. The parameter value ranges from 1 to 128. |
| Example     |                                                                                                    |
| SMS Sending | 0000,D11,00000001,128                                                                                                    |
| SMS Reply   | 353358017784062,D11,OK                                                                                                    |

#### 6.6.4 Setting the SMS Time Zone – B35

| SMS Sending | 0000,B35,SMS minute                                                                                                    |
|-------------|----------------------------------------------------------------------------------------------------|
| SMS Reply   | B35,OK                                                                                                    |
| Description | The default time zone of the device is GMT 0. You can run the B35 command to change the time zone of an SMS report to the local time zone. The time zone of an SMS report is different from that of a GPRS data packet.  When SMS minute is 0, the time zone is GMT 0.  When SMS minute is a value ranging from -720 to 780, set time zones. |
| Example     |                                                                                                    |
| SMS Sending | 0000,B35,480                                                                                                    |
| SMS Reply   | 353358017784062,B35,OK                                                                                                    |

# 6.6.5 Locking or Unlocking the K211G - D82

| SMS Sending | 0000,D82,X                                                                                                    |
|-------------|----------------------------------------------------------------------------------------------------|
| SMS Reply   | D82,OK                                                                                                    |
| Description | When <b>X</b> is <b>0</b> , the K211G is locked.  When <b>X</b> is <b>1</b> , the K211G is unlocked.  If the command does not contain the parameter <b>X</b> , the lock status will be read. X = 0:  Locking; X = 1: Unlocking; X = 2: Lock tampering; X = 3: Lock abnormal; X = 4: Parameter error. |
| Example     |                                                                                                    |
| SMS Sending | 0000,D82,0                                                                                                    |
| SMS Reply   | 868998030003608,D82,OK                                                                                                    |

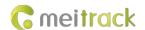

#### 6.6.6 Selecting a Locking Method - D83

| SMS Sending | 0000,D83,X                                                                                                    |
|-------------|----------------------------------------------------------------------------------------------------|
| SMS Reply   | D83,OK                                                                                                    |
| Description | When <b>X</b> is <b>0</b> , the K211G is locked automatically.  When <b>X</b> is <b>1</b> , the K211G is locked by swiping RFID cards.  The auto locking method is selected by default. If the command does not contain the parameter <b>X</b> , the locking method will be read. |
| Example     |                                                                                                    |
| SMS Sending | 0000,D83,0                                                                                                    |
| SMS Reply   | 868998030003608,D83,OK                                                                                                    |

# 7 Using the Platform

## 7.1 MS03 Tracking System

Visit http://ms03.trackingmate.com, enter the user name and password, and log in to the MS03. (Purchase the login account from your provider.)

For more information about how to add a device, see the MEITRACK GPS Tracking System MS03 User Guide (chapter 4 "Getting Started").

#### The MS03 supports the following functions:

- Track by time interval or distance.
- Query historical trips.
- Set polygonal geo-fences.
- Bind driver and vehicle information.
- View various reports.
- Send commands in batches.
- Support OTA updates.

For details, see the MEITRACK GPS Tracking System MS03 User Guide.

#### 7.2 Authorizing RFID Cards in Batches by MS03

- 1. On the main interface of the MS03, choose Management.
- 2. On the Management window that is displayed, select Sending command from Use Normal.
- 3. On the **Sending command** window that is displayed, set **Command** to **Authorize RFID cards in batches**, enter the RFID card start number and the number of cards, and click **Send command**.

If only one RFID card needs to be authorized, the number of cards is **1**. After the RFID cards are authorized successfully, you can swipe these cards to unlock and lock the K211G and record operator information.

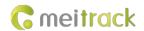

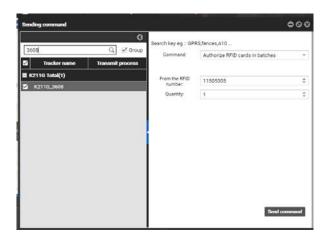

# **8 Device Installation**

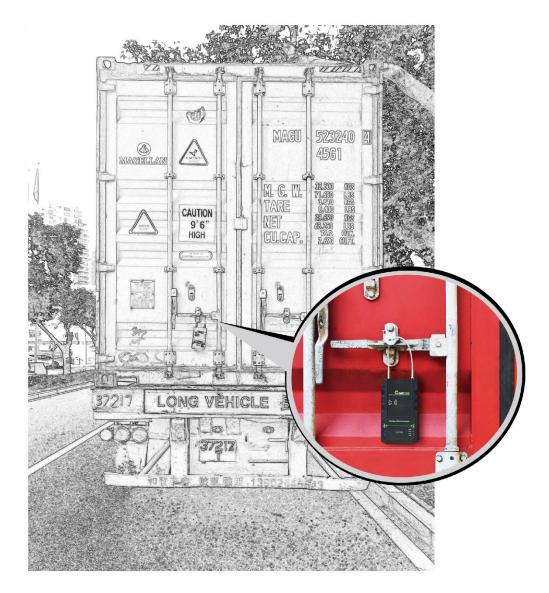

If you have any questions, do not hesitate to email us at info@meitrack.com.